## **Binogi Support**

[Knowledgebase](https://support.binogi.se/en/kb) > [Tili ja salasana](https://support.binogi.se/en/kb/konto-och-l-senord) > [Nytt lösenord](https://support.binogi.se/en/kb/articles/nytt-l-senord)

Nytt lösenord Bengt - 2021-05-24 - [Tili ja salasana](https://support.binogi.se/en/kb/konto-och-l-senord)

1. Klicka på : **[Byt lösenord](https://www.studi.se/request-password-reset)** 

## $\pmb{\times}$

2. Om du är inloggad in så kan du byta lösenord genom att klicka på kugghjulet uppe till höger och välja "byt lösenord"

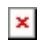